# Configurazione della raccolta di debug per i gateway CUBE (Unified Border Element) e TDM (Time-Division Multiplexing)  $\overline{\phantom{0}}$

# Sommario

Introduzione **Prerequisiti Requisiti** Componenti usati **Sfondo** TDM Voice Gateway e CUBE Raccolta dei debug vocali Cisco IOS/IOS-XE Come accedere a un router Cisco IOS/IOS-XE dall'interfaccia della riga di comando (CLI) Come impostare Terminal Monitor per la raccolta dei comandi show o dei debug Raccogli output di base del comando show dalla CLI Raccogli output di debug dalla CLI Controllo della memoria Controllo CPU Controllo chiamate attive correnti Impostazioni buffer di registrazione Configura impostazioni syslog Raccolta di debug Quali debug possono essere abilitati nei router voce? Debug dell'API CCAPI (Internal Call Control API) Flussi di chiamate SIP Debug SIP base Debug SIP avanzati Flussi di chiamate digitali (PRI, BRI) Debug digitale di base Debug digitale avanzato Flussi di chiamate analogiche Flussi di chiamate MGCP Debug di base Debug di CCM-Manager Debug avanzati MGCP Flussi di chiamata H323 Debug base H323 Debug avanzati H323 Risorse multimediali SCCP Debug SCCP di base Debug SCCP avanzato Traccia VoIP

**Restrizioni** Come abilitare la traccia VoIP Come disabilitare la traccia VoIP Configura limite di memoria Come visualizzare i dati di traccia VoIP show voip trace all show voip trace cover-buffer show voip trace call-id mostra statistiche traccia voip Comandi show aggiuntivi

# Introduzione

In questo documento vengono descritte alcune delle best practice da adottare per raccogliere i bug vocali in un router voce Cisco IOS/IOS-XE.

# **Prerequisiti**

Le informazioni discusse in questo documento fanno riferimento a dispositivi usati in uno specifico ambiente di emulazione. Su tutti i dispositivi menzionati nel documento la configurazione è stata ripristinata ai valori predefiniti. Se la rete è operativa, valutare attentamente eventuali conseguenze derivanti dall'uso dei comandi.

# Requisiti

- Conoscenze base di Cisco IOS/IOS-XE all'interno di ISR (Integrated Services Router).
- Accesso privilegiato per eseguire i comandi nei router ISR.
- Si desidera avere già esperienza con i protocolli VoIP (Voice-over-IP).
- Per la traccia VoIP è richiesto almeno Cisco IOS-XE 17.4.1 o 17.3.2.

# Componenti usati

Ai fini del presente documento, i componenti utilizzati sono:

- $\cdot$  Cisco ISR 3925
- $\cdot$  Cisco ISR 4451
- PuTTY

Le informazioni discusse in questo documento fanno riferimento a dispositivi usati in uno specifico ambiente di emulazione. Su tutti i dispositivi menzionati nel documento la configurazione è stata ripristinata ai valori predefiniti. Se la rete è operativa, valutare attentamente eventuali conseguenze derivanti dall'uso dei comandi.

# **Sfondo**

Il processo di raccolta di debug in queste piattaforme presenta problemi e potrebbe influire sulle prestazioni del dispositivo. Le sfide e i rischi aumentano quando vengono stabilite più chiamate

attive in un router voce. In alcuni scenari, se i debug non vengono raccolti correttamente, la CPU può essere elevata, il che potrebbe compromettere la capacità del router e causare un arresto anomalo del software. In questo documento viene descritta la differenza tra un CUBE (Cisco Unified Border Element) e un TDM/Analog Gateway.

# TDM Voice Gateway e CUBE

I gateway voce TDM vengono utilizzati principalmente per interconnettere un sistema telefonico interno con un altro PBX (Private Branch Exchange) o PSTN (Public Switched Telephony Network). I tipi di connessione utilizzati nei gateway TDM sono i controller T1/E1 (ISDN o CAS) e i circuiti analogici come le porte FXS e FXO. Un DSP (Digital Signal Processor) converte l'audio dalla sua forma raw in pacchetti RTP. Analogamente, i pacchetti RTP vengono convertiti in audio raw dopo che il DSP ha elaborato i pacchetti RTP e invia l'audio sul circuito specifico. Questi gateway possono interagire con H323, MGCP o SCCP sul lato VoIP e, sul lato TDM, con i circuiti PRI ISDN o Analogici come le connessioni più comuni ai PSTN o agli endpoint.

Come mostrato nell'immagine, i gateway TDM fungono da ponte tra l'infrastruttura VoIP interna e i provider di servizi analogici o ISDN.

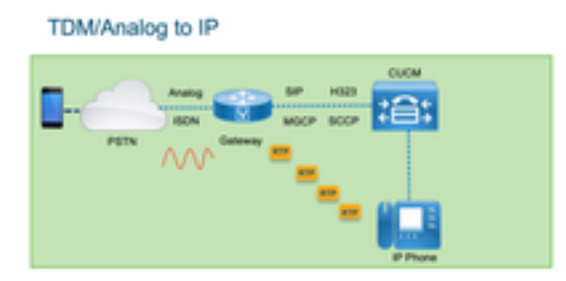

Con l'introduzione del VoIP, i clienti hanno iniziato a trasformare rapidamente i sistemi legacy in una moderna infrastruttura VoIP. Lo stesso si è verificato dal lato del provider di servizi, dove ora utilizzano le connessioni per interconnettere i servizi di telefonia locale con l'infrastruttura VoIP del provider di servizi ed espandere le loro funzionalità per fornire servizi migliori. Il protocollo VoIP più comune utilizzato attualmente è il SIP (Session Initiation Protocol), attualmente ampiamente utilizzato dai clienti e dai provider di servizi di telefonia Internet (ITSP) in tutto il mondo.

CUBE è stato introdotto per fornire un modo per interconnettere questi sistemi VoIP interni con il mondo esterno attraverso gli ITSP con SIP come protocollo VoIP primario. CUBE è semplicemente un gateway IP in cui non ha più bisogno di alcun tipo di connessione TDM come i controller T1/E1 o le porte analogiche. CUBE viene eseguito sulle stesse piattaforme dei gateway TDM.

Il protocollo VoIP più comune utilizzato è il SIP, per la definizione e la disinstallazione delle chiamate, e la RTP per il trasporto dei media. In CUBE non è necessario un DSP a meno che non sia richiesto un transcodificatore. I flussi di traffico RTP terminano dall'ITSP all'endpoint e CUBE funge da intermediario, nascondendo l'indirizzo come una delle numerose funzionalità offerte.

Come mostrato nell'immagine, CUBE fornisce una divisione tra l'infrastruttura VoIP interna e SIP ITSP:

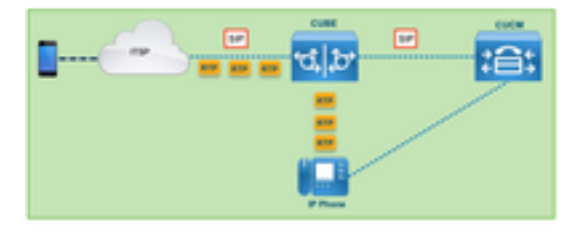

# Raccolta dei debug vocali Cisco IOS/IOS-XE

Le funzionalità vocali vengono eseguite su un elenco diverso di piattaforme, ad esempio ISR, ASR, CAT8K e altre ancora, tuttavia utilizzano un software comune che può essere Cisco IOS o Cisco IOS-XE (le differenze tra Cisco IOS e Cisco IOS-XE non sono illustrate in questo articolo). Iniziamo con le informazioni di base su come accedere al router Cisco IOS.

## Come accedere a un router Cisco IOS/IOS-XE dall'interfaccia della riga di comando (CLI)

I router, come tutti gli altri dispositivi basati sulla CLI, richiedono un terminal monitor per accedere e eseguire i comandi tramite Secure Shell (SSH) o Telnet. SSH è il protocollo più comune utilizzato oggigiorno per accedere ai dispositivi, in quanto fornisce una connessione protetta e crittografata al dispositivo. Alcuni dei terminal monitor più comuni utilizzati per accedere alla CLI dei router sono:

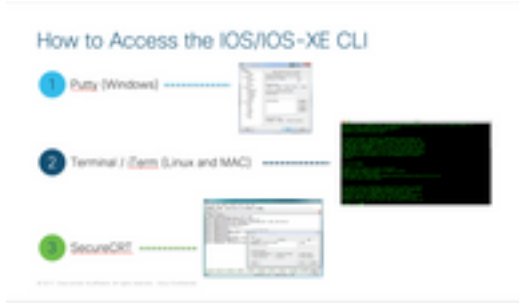

# Come impostare Terminal Monitor per la raccolta dei comandi show o dei debug

Ci sono diversi modi per raccogliere l'output dalla CLI. Si consiglia di esportare le informazioni dalla CLI del router in un file separato. Ciò semplifica la condivisione delle informazioni con terze parti.

Di seguito sono riportati due modi per raccogliere gli output dal dispositivo:

• Scaricare tutto l'output nel terminale, per questo è necessario assicurarsi che ci siano abbastanza linee di scrollback, altrimenti lo scrollback non prende le prime sezioni dell'output e i dati possono essere incompleti. Per aumentare le linee di scorrimento in Putty, selezionate Configurazione Putty > Finestra > Linee di scorrimento. Normalmente questo valore è impostato su un valore molto alto per avere un output di scorrimento sufficiente:

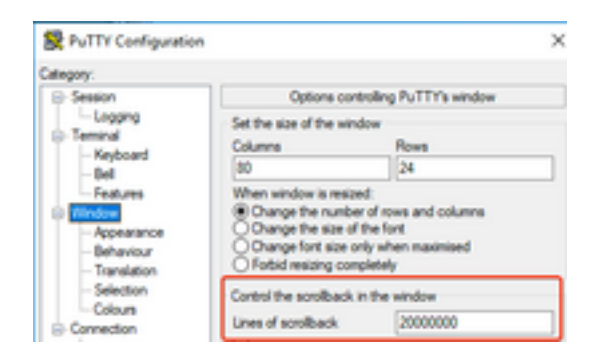

Successivamente, è possibile raccogliere le informazioni dal monitor del terminale con l'opzione Copy All to Clipboard (Copia tutto negli Appunti) e incollare l'output in un file di testo:

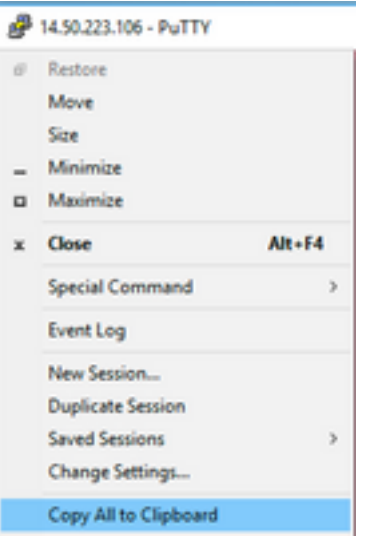

• Un'altra opzione consiste nel registrare l'output dell'intera sessione in un file .txt. Con questa opzione tutti i comandi immessi e gli output raccolti vengono immediatamente registrati nel file di testo. Questa è una procedura comune per registrare tutto l'output in una sessione. Per registrare l'output di tutte le sessioni in un file in Putty, selezionate Configurazione Putty > Sessione > Loa, quindi selezionate Output di tutte le sessioni come segue:

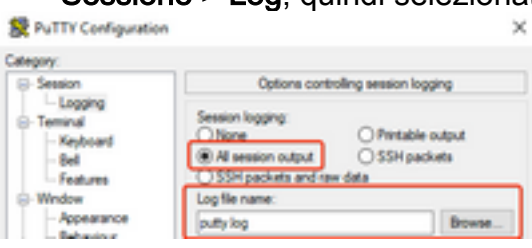

Nota: Se non viene specificato alcun altro nome, viene utilizzato il nome del file di registro predefinito. Fare clic sul pulsante Sfoglia per sapere esattamente dove è stato salvato il file e individuarlo in seguito. Assicurarsi inoltre di non sovrascrivere un altro file putty.log nello stesso percorso.

# Raccogli output di base del comando show dalla CLI

I comandi show sono necessari per raccogliere informazioni di base dal router prima di qualsiasi raccolta di debug. I comandi show sono veloci da raccogliere e, nella maggior parte dei casi, non influiscono sulle prestazioni del router. L'isolamento del problema potrebbe iniziare immediatamente con un semplice output del comando show.

Una volta connesso al router, la lunghezza del terminale può essere impostata su 0. In questo modo, la raccolta può essere più veloce in modo da visualizzare tutto l'output contemporaneamente ed evitare l'uso della barra spaziatrice. L'unico comando che raccoglie informazioni dettagliate sul router è "show tech". In alternativa, è possibile raccogliere show tech voice che mostra dati più specifici delle funzionalità vocali abilitate sul router:

Router# **terminal length 0** Router# **show tech** !or Router# **show tech voice** Router# **terminal default length** !This cmd restores the terminal length to default

### Raccogli output di debug dalla CLI

La raccolta degli output di debug in Cisco IOS/IOS-XE a volte può essere un problema, in quanto esiste il rischio di un arresto anomalo del router. Nelle sezioni seguenti vengono illustrate alcune delle procedure ottimali per evitare problemi.

#### Controllo della memoria

Prima di abilitare i debug, accertarsi che la memoria sia sufficiente per memorizzare l'output nel buffer.

Eseguire il comando show process memory per verificare la quantità di memoria che è possibile allocare per registrare tutto l'output nel buffer:

Suggerimento: Usare il comando terminal length default o terminal length <num\_lines> per tornare a una quantità limitata di linee visualizzate nel terminale.

Router# **show process memory** Processor Pool Total: 8122836952 Used: 456568400 **Free: 7666268552** lsmpi\_io Pool Total: 6295128 Used: 6294296 Free: 832

Nell'esempio, il router può usare fino a 766268552 byte (7,6 GB). Questa memoria è condivisa dal router tra tutti i processi di sistema; ciò significa che non è possibile utilizzare l'intera memoria libera per registrare l'output nel buffer, ma è possibile utilizzare una buona quantità di memoria di sistema in base alle esigenze.

La maggior parte degli scenari richiede almeno 10 MB per raccogliere un output di debug sufficiente prima che l'output venga perso o sovrascritto. In rari casi è necessario raccogliere una quantità maggiore di dati, in questi scenari specifici è possibile ottenere un output di 50 MB-100 MB nel buffer o si può andare più in alto se c'è memoria disponibile.

Se la memoria disponibile è insufficiente, è possibile che si verifichi una perdita di memoria. In questo caso, rivolgersi al team TAC per rivedere la causa di tale perdita di memoria.

#### Controllo CPU

La CPU è influenzata dalla quantità di processi, funzionalità e chiamate attivi nel sistema. Maggiore è il numero di funzioni o chiamate attive nel sistema, maggiore è il traffico della CPU. Un buon punto di riferimento è quello di garantire che la CPU del router sia al 30% o inferiore, il che significa che è possibile abilitare i debug da quelli di base a quelli avanzati (è necessario tenere sempre sotto controllo la CPU quando si utilizzano i debug avanzati). Se la CPU del router è al 50% circa, è possibile eseguire i debug di base e monitorare attentamente la CPU. Se la CPU raggiunge un valore superiore all'80%, interrompere immediatamente i debug (come mostrato più avanti in questo articolo) e chiedere assistenza al centro TAC.

Utilizzare il comando show process cpu | exclude 0.00 per controllare i valori degli ultimi 5, 60 e 5 min della CPU insieme ai primi processi.

Router# **show processes cpu sorted | exclude 0.00** CPU utilization for **five seconds: 1%/0%; one minute: 0%; five minutes: 0%** PID Runtime(ms) Invoked uSecs 5Sec 1Min 5Min TTY Process 211 4852758 228862580 21 0.15% 0.06% 0.07% 0 IPAM Manager 84 3410372 32046994 106 0.07% 0.04% 0.05% 0 IOSD ipc task 202 3856334 114790390 33 0.07% 0.05% 0.05% 0 VRRS Main thread Nell'output, il router non ha molta attività, la CPU è bassa e i debug possono essere abilitati senza problemi.

Attenzione: Prestare particolare attenzione ai primi processi CPU attivi, se la CPU è al 50% o superiore e il processo superiore è un processo vocale, è possibile abilitare solo i debug di base. Monitorare continuamente la CPU con il comando per garantire che le prestazioni complessive del router non siano influenzate.

#### Controllo chiamate attive correnti

Ogni router ha soglie di capacità diverse. È importante controllare quante chiamate sono attive nel router per assicurarsi che non si avvicini alla capacità massima. Il [Data Sheet](/content/en/us/products/collateral/unified-communications/unified-border-element/data-sheet-c78-729692.html) degli [elementi del](/content/en/us/products/collateral/unified-communications/unified-border-element/data-sheet-c78-729692.html) [bordo unificato Cisco versione 12](/content/en/us/products/collateral/unified-communications/unified-border-element/data-sheet-c78-729692.html) fornisce informazioni su ciascuna capacità della piattaforma come riferimento.

Utilizzare il comando show call active total-call per avere un'idea del numero di chiamate attive nel sistema:

Router# **show call active total-calls** Total Number of Active Calls : 0

Utilizzare il comando show call active voice summary per ottenere informazioni più dettagliate sui tipi di chiamata specifici attivi:

```
Router# show call active voice summary
Telephony call-legs: 0
SIP call-legs: 0
H323 call-legs: 0
Call agent controlled call-legs: 0
SCCP call-legs: 0
STCAPP call-legs: 0
Multicast call-legs: 0
Total call-legs: 0
```
Alcuni dei valori comuni sono:

• Call-leg di telefonia: Chiamate TDM Gateway, incluse le chiamate Analog e PRI/ISDN.

- Call-leg SIP: Totale chiamate SIP. Se si tratta di un router CUBE, verranno visualizzati 2 segmenti di chiamata per chiamata. Dividere per 2 il totale delle chiamate visualizzate per ottenere un numero preciso.
- Call-leg H323: Totale chiamate H323.
- Call-leg SCCP: Risorse multimediali controllate da CUCM utilizzate nel router, ad esempio trascodificatori e MTP.

### Impostazioni buffer di registrazione

Per configurare il router in modo che memorizzi l'output di debug nel buffer, viene immessa la modalità di configurazione del terminale per regolare manualmente le impostazioni nella CLI. Questa configurazione non ha alcun impatto sul router, tuttavia, come mostrato nelle sezioni precedenti, il comando show tech o show running-config inviato dal router è necessario nel caso sia necessario eseguire il rollback della configurazione.

Di seguito è riportato un esempio di configurazione, ovvero una linea di base comune utilizzata dai tecnici TAC. Nell'esempio vengono allocati 10 MB di memoria buffer, ma è possibile aumentarli in base alle esigenze:

```
# configure terminal
service timestamps debug datetime msec localtime show-timezone year
service timestamps log datetime msec localtime show-timezone year
service sequence-numbers
logging buffered 10000000
no logging console
no logging monitor
logging queue-limit 10000
logging rate-limit 10000
voice iec syslog
I comandi eseguono le seguenti attività:
```
- debug o registro timestamp servizio: Assicura che l'ora del router locale venga scritta su ogni messaggio registrato, con una precisione di millisecondi. Ciò è utile per trovare le chiamate in base alla durata. Gli indicatori di ora in millisecondi consentono di raggruppare le linee di debug in eventi correlati logici quando due linee si verificano nello stesso millisecondo.
- numeri di sequenza del servizio: Scrive il numero di sequenza del debug nella riga. Ciò è utile (essenzialmente obbligatorio) quando i registri vengono inoltrati a un server syslog. Questa opzione permette di verificare se alcuni messaggi di debug inviati al server syslog sono stati scartati dalla rete. Il numero di sequenza è il primo elemento del debug, prima dell'indicatore orario e del messaggio del log effettivo. Si noti che questo valore è diverso dal numero di timestamp/sequenza che i server syslog possono scrivere localmente nei propri file.
- buffer di registrazione: Comunica al router di inviare i debug alla memoria buffer locale. La dimensione del buffer è impostata in byte. Nella configurazione la dimensione del buffer è stata impostata su 10 MB.
- nessuna console di registrazione e nessun monitor di registrazione: Sul monitor della console o del terminale non viene stampato alcun messaggio log. Se questi comandi non sono configurati, potrebbero influire negativamente sulle prestazioni del router e sull'accuratezza dell'output del debug.
- voice iec syslog: Abilita i messaggi dei codici di errore interni voce per determinare i motivi della disconnessione.

### Configura impostazioni syslog

A volte i problemi possono essere casuali e richiedere un modo continuo di raccogliere i debug fino al verificarsi dell'evento. Quando i debug vengono memorizzati nel buffer, vengono raccolti continuamente. Notare che è limitato alla quantità di memoria che è possibile allocare e una volta raggiunta tale quantità di memoria, il buffer cerchia e rilascia i messaggi più vecchi, il che porta a informazioni incomplete e preziose necessarie per isolare il problema.

Con Syslog, il router può inviare tutti i messaggi di debug a un server esterno, dove il software Syslog Server li memorizza in file di testo. Sebbene sia un metodo valido per raccogliere l'output di debug, non è il metodo preferito per la raccolta dei log. I server Syslog tendono a ignorare o a eliminare le linee dall'output ricevuto a causa della congestione del server, poiché l'output di debug può sovraccaricare il server o i pacchetti possono essere scartati a causa delle condizioni della rete. Tuttavia, in alcuni scenari Syslog è l'unico modo per fare progressi su un problema.

Se possibile, utilizzare un metodo di trasporto affidabile, come il protocollo TCP, per evitare la perdita di informazioni. Si consiglia di collegare il server Syslog allo stesso switch a cui è connesso il router o il più vicino possibile al router. Ciò non garantisce che tutti i dati siano memorizzati nei file, ma riduce le possibilità di perdita dei dati.

Per impostazione predefinita, i server syslog utilizzano UDP come protocollo di trasporto sulla porta 514.

#**configure terminal service timestamps debug datetime msec localtime show-timezone year service timestamps log datetime msec localtime show-timezone year service sequence-numbers** !Optional in case you still want to store debug output in the buffer. **logging buffered 10000000 no logging console no logging monitor logging trap debugging** !Replace the 192.168.1.2 with the actual Syslog Server IP Address **logging host 192.168.1.2 transport [tcp|udp] port**

Non appena i comandi sono configurati, il router inoltra immediatamente i messaggi all'indirizzo IP del server Syslog.

#### Raccolta di debug

Dopo aver abilitato i debug, è necessario cancellare il buffer prima di riprodurre il problema. Ciò viene fatto per garantire che l'output sia il più pulito possibile ed evitare dati aggiuntivi non necessari per l'analisi. Eseguire il comando clear log per assicurarsi che il buffer venga cancellato. Se sul router sono attive altre chiamate e i debug sono abilitati, l'output viene immediatamente stampato nel buffer.

Router# **clear log** Clear logging buffer [confirm] Router#

Una volta riprodotto il problema, disabilitare immediatamente i debug per arrestare l'output nel buffer. Raccogliere quindi i registri. È possibile eseguire il dump di tutto l'output nel terminale con i seguenti comandi:

Router# **undebug all** Router# **terminal length 0** Router# **show log**

A volte PuTTY si chiude in quanto non è in grado di gestire tutto l'output in una volta sola. Questa condizione è normale e non significa che si sia verificato un errore, se ciò si verifica, riaprire di nuovo la sessione e continuare normalmente. Se il buffer di registrazione è troppo grande o il monitor del terminale si blocca a causa della quantità di dati da stampare, copiare l'output del buffer su una periferica esterna direttamente con il comando show log | reindirizzamento:

Router# **show log | redirect ftp://username:password@192.168.1.2/debugs.txt** Il comando copia l'intero output del buffer in un ftp con indirizzo IP 192.168.1.2 e nome file debug.txt. Specificare sempre il nome del file. Altre destinazioni disponibili per l'esportazione dei dati sono:

Router# **sh log | redirect ?** bootflash: Uniform Resource Locator flash: Uniform Resource Locator ftp: Uniform Resource Locator harddisk: Uniform Resource Locator http: Uniform Resource Locator https: Uniform Resource Locator nvram: Uniform Resource Locator tftp: Uniform Resource Locator

# Quali debug possono essere abilitati nei router voce?

Ogni flusso di chiamata e tipo di funzionalità (TDM, CUBE o SCCP (Media Resources)) sono diversi ed è possibile abilitare debug specifici. Tutti i debug richiesti devono essere abilitati contemporaneamente. L'acquisizione simultanea di un solo debug non è efficace e genera maggiore confusione durante l'analisi dei dati.

i debug sono abilitati all'interno del router n. del prompt di CLI exec che richiede le autorizzazioni della modalità di esecuzione privilegiata.

Sono disponibili debug di base e avanzati. I debug di base vengono usati per raccogliere le informazioni di segnalazione in SIP, H323 o MGCP, per mostrare le conversazioni tra il router e i dispositivi peer.

I debug avanzati sono molto dettagliati e vengono in genere utilizzati per raccogliere più informazioni in caso di errori interni dello stack che i debug di base non sono in grado di visualizzare. In genere, questi debug richiedono un utilizzo intensivo della CPU.

Suggerimento: Dopo aver abilitato i debug, eseguire il comando clear logging. Questo comando assicura che il buffer venga cancellato per un'acquisizione più pulita dei debug.

# Debug dell'API CCAPI (Internal Call Control API)

All'interno di ciascun router Cisco IOS/IOS-XE è presente un'API di controllo delle chiamate responsabile della comunicazione tra diverse applicazioni o protocolli VoIP e i componenti Data Plane, ad esempio RTP, DSP, schede voce e altri. Per acquisire i dati da questo livello, è possibile usare un debug specifico:

#### **debug voip ccapi inout**

Per questo debug sono disponibili altre opzioni, tuttavia il comando debug voip ccapi inout copre tutte le informazioni di base relative alla connessione a dial-plan e alla chiamata, informazioni in genere più che sufficienti per comprendere quali sono gli stati di questo livello.

Suggerimento: il comando debug voip capi inout ha in genere un impatto minimo sulla CPU del router e si consiglia di abilitarlo insieme ai debug delle segnalazioni in modo da fornire un set completo di registri con le informazioni sulle chiamate e i relativi stati.

### Flussi di chiamate SIP

Questi debug sono i più comunemente utilizzati per i flussi di chiamate SIP e possono essere abilitati all'interno dei gateway CUBE e TDM con una linea SIP tra il router e CUCM o qualsiasi altro server/proxy SIP.

### Debug SIP base

**debug ccsip messages debug ccsip error debug ccsip non-call** !Optional, applies for SIP OPTIONS and SIP REGISTER Messages. Debug SIP avanzati

**debug ccsip all debug ccsip verbose debug voice ccapi inout** Flussi di chiamate digitali (PRI, BRI)

Questi debug si applicano alle interfacce di frequenza primaria (PRI) T1/E1 o alle interfacce di velocità base (BRI):

#### Debug digitale di base

**debug isdn q931** Debug digitale avanzato

**debug isdn q921** Flussi di chiamate analogiche Questi debug vengono usati quando sono coinvolti circuiti analogici come le porte Foreigh eXchange Subscriber (FXS) o Foreign eXchange Office (FXO):

**debug vpm signal debug voip vtsp all**

#### Flussi di chiamate MGCP

Questi debug vengono usati quando il protocollo MGCP viene usato come protocollo vocale tra un Voice Gateway e CUCM.

#### Debug di base

**debug mgcp packets debug mgcp errors**

#### Debug di CCM-Manager

Il comando debug cm-manager viene usato per tenere traccia dei messaggi di backhaul MoH e PRI/BRI tra CUCM e Voice Gateway. Questi debug vengono utilizzati in base alle necessità e dipendono dallo scenario di errore.

**debug ccm-manager backhaul** !For PRI and BRI Deployments **debug ccm-manager errors debug ccm-manager events debug ccm-manager config-download** !Troubleshoot Configuration download issues from CUCM TFTP **debug ccm-mananger music-on-hold** !Troubleshoot internal MoH Process

#### Debug avanzati MGCP

**debug mgcp all** Flussi di chiamata H323

Sebbene H323 non sia ampiamente utilizzato, vi sono ancora alcune implementazioni con H323 configurato:

#### Debug base H323

**debug h225 asn1 debug h245 asn1 debug h225 events debug h245 events** Debug avanzati H323

**debug cch323 h225 debug cch323 h245 debug cch323 all**

Risorse multimediali SCCP

Questi debug vengono utilizzati per risolvere i problemi relativi alle risorse multimediali SCCP (Skinny Call Control Protocol) che coinvolgono MTP (Media Termination Point) o Transcoder registrati su un server Cisco Unified Communications Manager (CUCM):

### Debug SCCP di base

**debug sccp messages debug sccp events debug sccp errors** Debug SCCP avanzato

**debug sccp all**

# Traccia VoIP

Con l'introduzione di Cisco IOS-XE 17.4.1 e 17.3.2, è disponibile una nuova opzione per acquisire i log vocali all'interno del CUBE (Cisco Unified Border Element). Questa nuova funzionalità è denominata Traccia VoIP. Si tratta di una nuova struttura di servizi creata per registrare i segnali SIP e gli eventi senza la necessità di abilitare debug.

La traccia VoIP è abilitata per impostazione predefinita e può essere disabilitata in qualsiasi momento. VoIP Trace acquisisce informazioni specifiche solo per le chiamate SIP:

- Messaggi SIP per chiamate da trunk SIP a trunk
- Eventi e chiamate API dal livello SIP ad altri livelli nel CUBE
- Errori SIP
- Controllo delle chiamate (flussi di chiamate Unified Communications elaborati da CUBE)
- Stati ed eventi di macchine a stato finito (FSM)
- Dial Peer corrispondente
- Porte RTP allocate
- Correlazione degli errori IEC con la segnalazione SIP

### Restrizioni

- La traccia VoIP non registra le informazioni correlate ai messaggi SIP fuori dialogo: REGISTRATIOPZIONIISCRIVITI/NOTIFICAINFORMAZIONI
- La traccia VoIP in HA è supportata, tuttavia si applicano le seguenti avvertenze: Per impostazione predefinita, per il router in standby la traccia VoIP è abilitata. Vengono presentate solo le tracce applicabili per il processo di standby fino a quando non diventa attivoQuando lo standby è attivo, NON contiene le tracce complete delle chiamate a checkpoint e solo le nuove chiamateshow voip trace <key> funziona ancora sul router di standby e visualizza il buffer di copertura e i dati del flusso multimediale per le chiamate

# Come abilitare la traccia VoIP

Come accennato in precedenza, questa funzione è abilitata per impostazione predefinita. Il comando per abilitare questa funzione è:

```
Router# configuration terminal
Router(config)# voice service voip
Router(conf-voi-serv)# trace
Router(conf-serv-trace)#
```
# Come disabilitare la traccia VoIP

Per disabilitare questa funzione, i comandi sono:

```
Router(conf-serv-trace)# no trace
!or
Router(conf-serv-trace)# shutdown
```
Attenzione: Dopo aver disattivato la traccia VoIP, tutta la memoria viene cancellata e le informazioni vengono perse.

I comandi disponibili nella modalità di configurazione traccia sono:

```
Router(conf-serv-trace)# ?
default Set a command to its defaults
exit Exit from voice service voip trace mode
 memory-limit Set limit based on memory used
 no Negate a command or set its defaults
 shutdown Shut Voip Trace debugging
```
### Configura limite di memoria

Il limite di memoria determina la quantità di memoria utilizzata dalla traccia VoIP per archiviare i dati. Per impostazione predefinita, è il 10% della memoria disponibile nella piattaforma, ma può essere modificato in un massimo di 1 GB e un minimo di 10 MB. La memoria allocata in modo dinamico, ovvero la funzionalità utilizza la memoria solo in base alle esigenze e dipende dal volume di chiamata. Una volta raggiunta la quantità massima di memoria disponibile, la macro esegue un cerchio ed elimina le voci meno recenti.

Quando il limite di memoria viene modificato in modo che sia maggiore del 10% della memoria disponibile, viene visualizzato un messaggio nell'interfaccia della riga di comando:

Router(conf-serv-trace)# **memory-limit 1000** Warning: Setting memory limit more than 10% of available platform memory (166 MB) will affect system performance.

Per impostare l'utilizzo predefinito della memoria al 10%, è possibile utilizzare il comando memory-limit platform:

Router(conf-serv-trace)# **memory-limit platform** Reducing the memory-limit clears all VoIP Trace statistics and data. If you wish to copy this data first, enter 'no' to cancel, otherwise enter 'yes' to proceed. Continue? [no]:

Attenzione: Quando si riduce il limite di memoria, tutti i dati di traccia VoIP vengono persi. Prima di ridurre la memoria è necessario raccogliere un backup dei dati.

### Come visualizzare i dati di traccia VoIP

Per visualizzare i dati da VoIP Trace, è necessario utilizzare comandi show specifici. I dati possono essere visualizzati nella stessa sessione del terminale o inviati tramite Syslog a un server syslog esterno.

Nota: Le tracce vengono scaricate dopo 32 secondi dalla ricezione di un BYE per una chiamata.

Nota: Il segnale SIP viene visualizzato per tappa e non è combinato come un normale debug. I debug regolari, come i messaggi debug ccsip visualizzano la segnalazione SIP di una chiamata nell'ordine esatto in cui si sono verificati gli eventi. Nella traccia VoIP ogni segmento è separato. Per determinare l'ordine corretto, vengono utilizzati i timestamp.

Per visualizzare i dati, sono disponibili i seguenti comandi:

#### Router# **show voip trace ?**

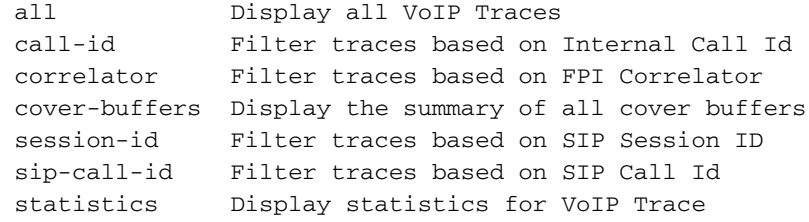

#### show voip trace all

Con questo comando vengono visualizzati tutti i dati di traccia VoIP disponibili nel buffer. L'uso di questo comando influisce sulle prestazioni del router. Una volta immesso il comando, viene visualizzato un messaggio di avvertenza per avvisare del rischio e confermare per continuare:

Router# **show voip trace all** Displaying 11858 cover buffers This may severely impact system performance. Continue? [yes/no] no

#### show voip trace cover-buffer

Questo comando visualizza una panoramica dei dettagli delle chiamate per tutte le chiamate segnalate in Traccia VoIP. Ogni tappa della chiamata dispone di un buffer di copertura che contiene un riepilogo della chiamata registrata.

Router# **show voip trace cover-buffers** ------------------ Cover Buffer --------------- Search-key = 8845:3002:659  $Timestamp = *Sep 30 01:17:33.615$  $Bufffor-Id = 1$  $CallTD = 659$ Peer-CallID = 661 Correlator = 4 Called-Number = 3002 Calling-Number = 8845

SIP CallID = 20857880-1ec12085-13b930-411b300a@10.48.27.65 SIP Session ID = 2b1289c400105000a0002c3ecf872659 GUID = 208578800000 -----------------------------------------------

------------------ Cover Buffer --------------- Search-key = 8845:3002:661 Timestamp = \*Sep 30 01:17:33.634  $Buffer-Id = 2$  $CallID = 661$ Peer-CallID = 659 Correlator = 4 Called-Number = 3002 Calling-Number = 8845 SIP CallID = 8D6DEC28-1F111EB-829FD797-1B22F6DB@10.48.55.11 SIP Session ID = 0927767800105000a0005006ab805584 GUID = 208578800000 -----------------------------------------------

Per ulteriori informazioni su ciascun campo, consultare la tabella seguente:

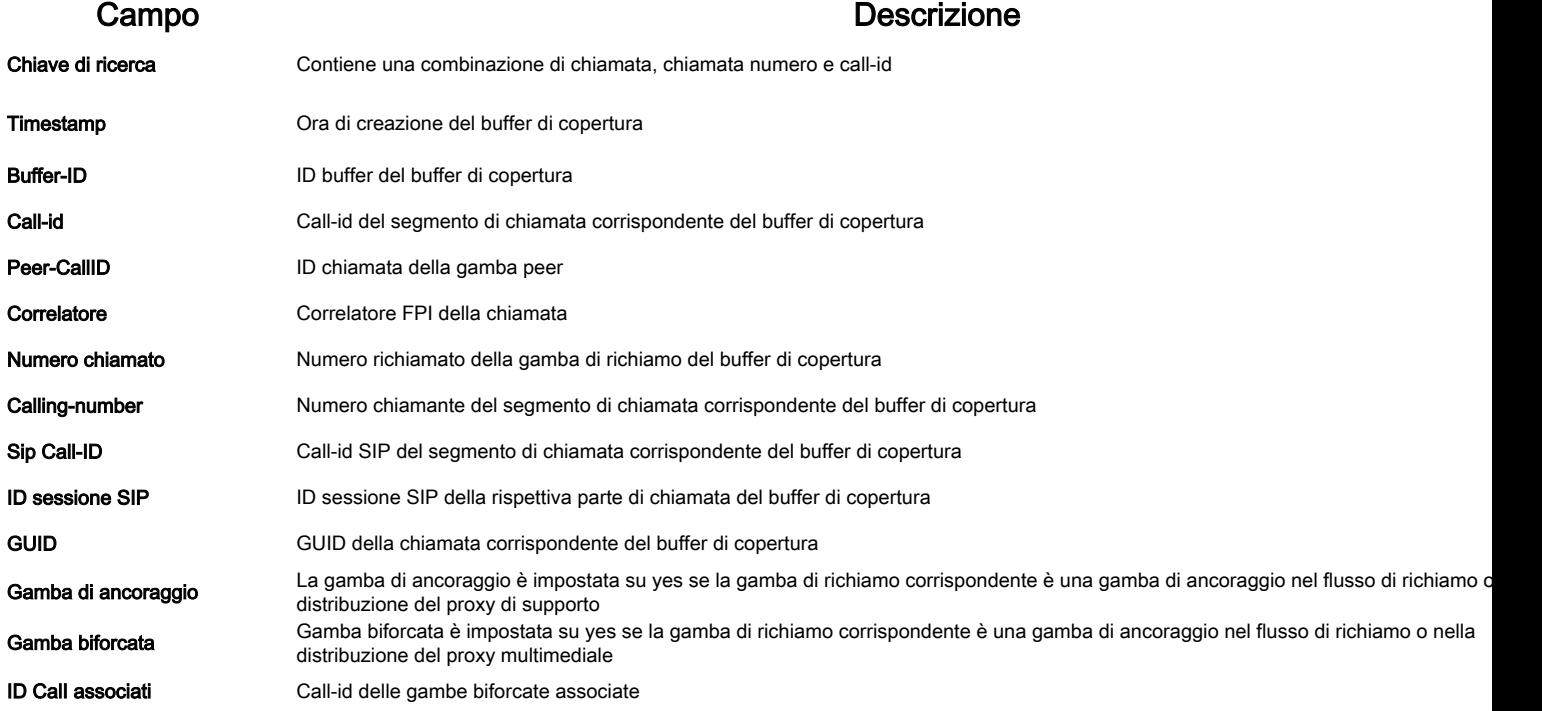

Per filtrare i buffer di copertura, è possibile utilizzare i comandi include e section:

```
Router# show voip trace cover-buffers | include Search-key | 8845 | 3002
Search-key = 8845:3002:661
!or
Router# show voip trace cover-buffers | section Search-key | 8845 | 3002
Search-key = 8845:3002:661
```
#### show voip trace call-id

In combinazione con il comando precedente, è possibile utilizzare show voip trace call-id per trovare le chiamate. Dopo aver identificato l'id della chiamata, è possibile utilizzare questo comando per visualizzare tutte le informazioni relative alla coda di chiamata specifica:

#### mostra statistiche traccia voip

Questo comando show visualizza un output dettagliato su stato, consumo di memoria, chiamate errate o non riuscite, chiamate riuscite, timestamp delle voci più recenti e meno recenti e altro ancora.

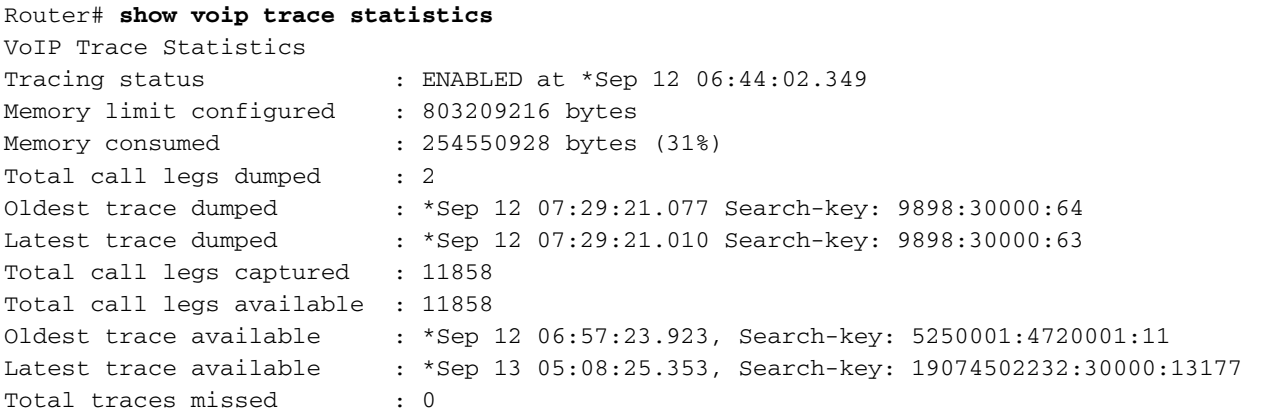

Per ulteriori informazioni su ciascun campo, fare riferimento alla tabella seguente:

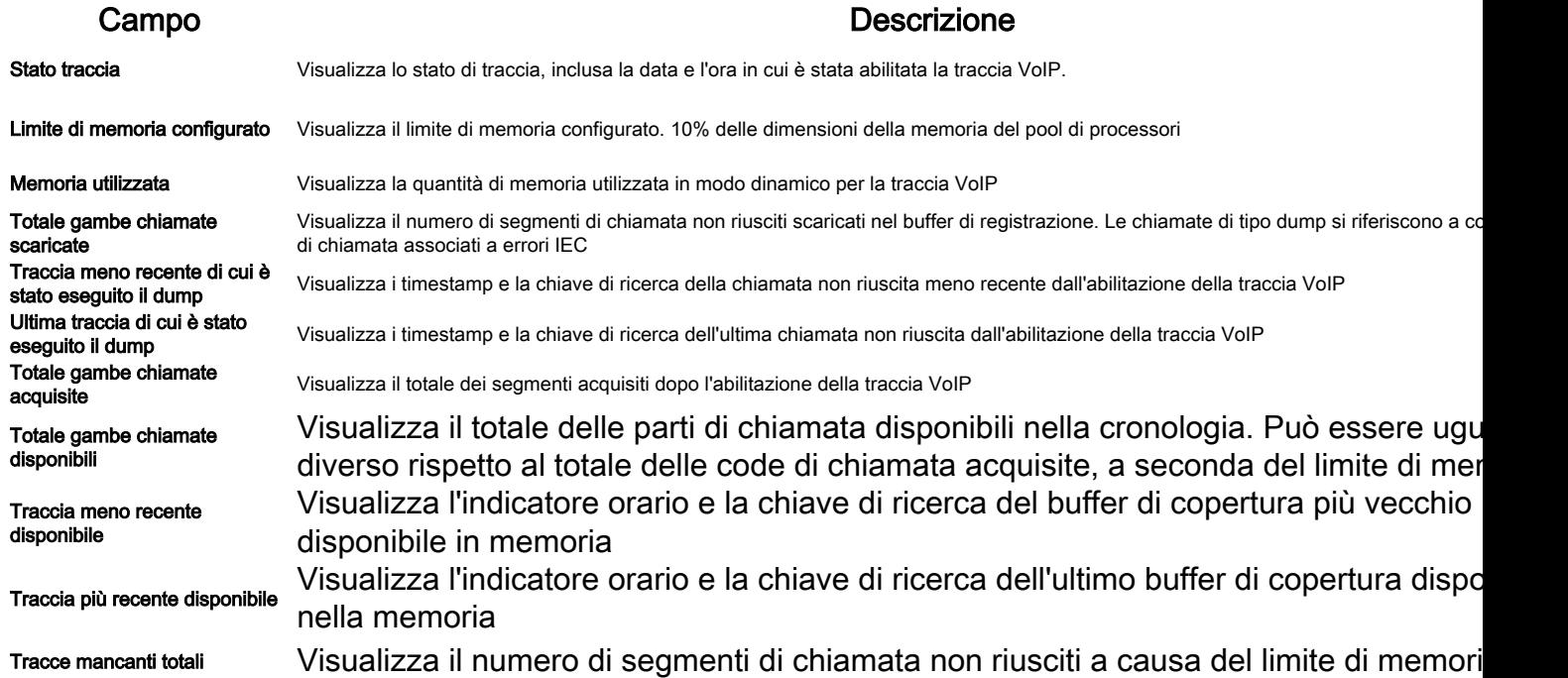

#### Comandi show aggiuntivi

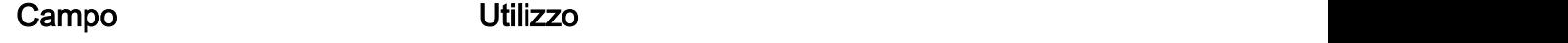

show voip trace correlator <correlatore>
show voip trace correator 4
Show voip trace is extended to the show voip trace correator 4
Show voip trace correlator specific

show voip trace session-id <id-sessione><br>show voip trace session-id <id-sessione><br>show voip trace session-id <id-sessione>

87003120822b5dbd8fd80f62d8e57c48

Filtra e visualizza la traccia VOIP per utilizzare l'UUID locale o remoto prese per visualizzare entrambi i component

show voip trace sip-call-id <id-chiamata>

show voip trace sip-call-id 01e60dfa9d8442848336d79e3155a8a1 Filtra e visualizza la traccia VOIP in ba

### Informazioni su questa traduzione

Cisco ha tradotto questo documento utilizzando una combinazione di tecnologie automatiche e umane per offrire ai nostri utenti in tutto il mondo contenuti di supporto nella propria lingua. Si noti che anche la migliore traduzione automatica non sarà mai accurata come quella fornita da un traduttore professionista. Cisco Systems, Inc. non si assume alcuna responsabilità per l'accuratezza di queste traduzioni e consiglia di consultare sempre il documento originale in inglese (disponibile al link fornito).